# Continuous data streaming with the user mode library / SLDMA device driver

Thomas Zerrer

February 2024

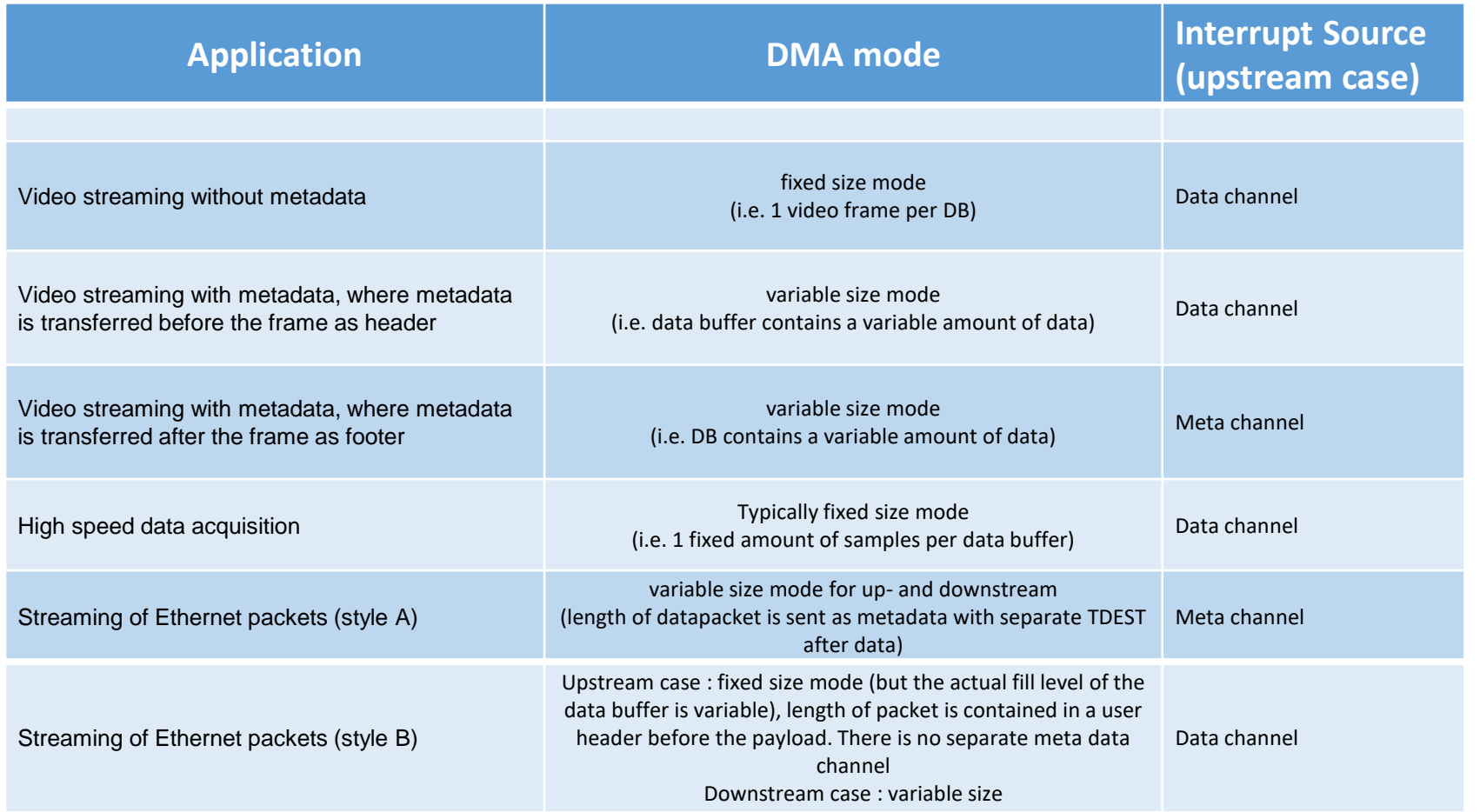

Most applications are contained in the table above. If your targeted application is not listed there, choose the use case which comes closest to your application.

# Device Driver - Overview

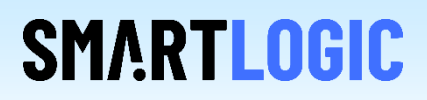

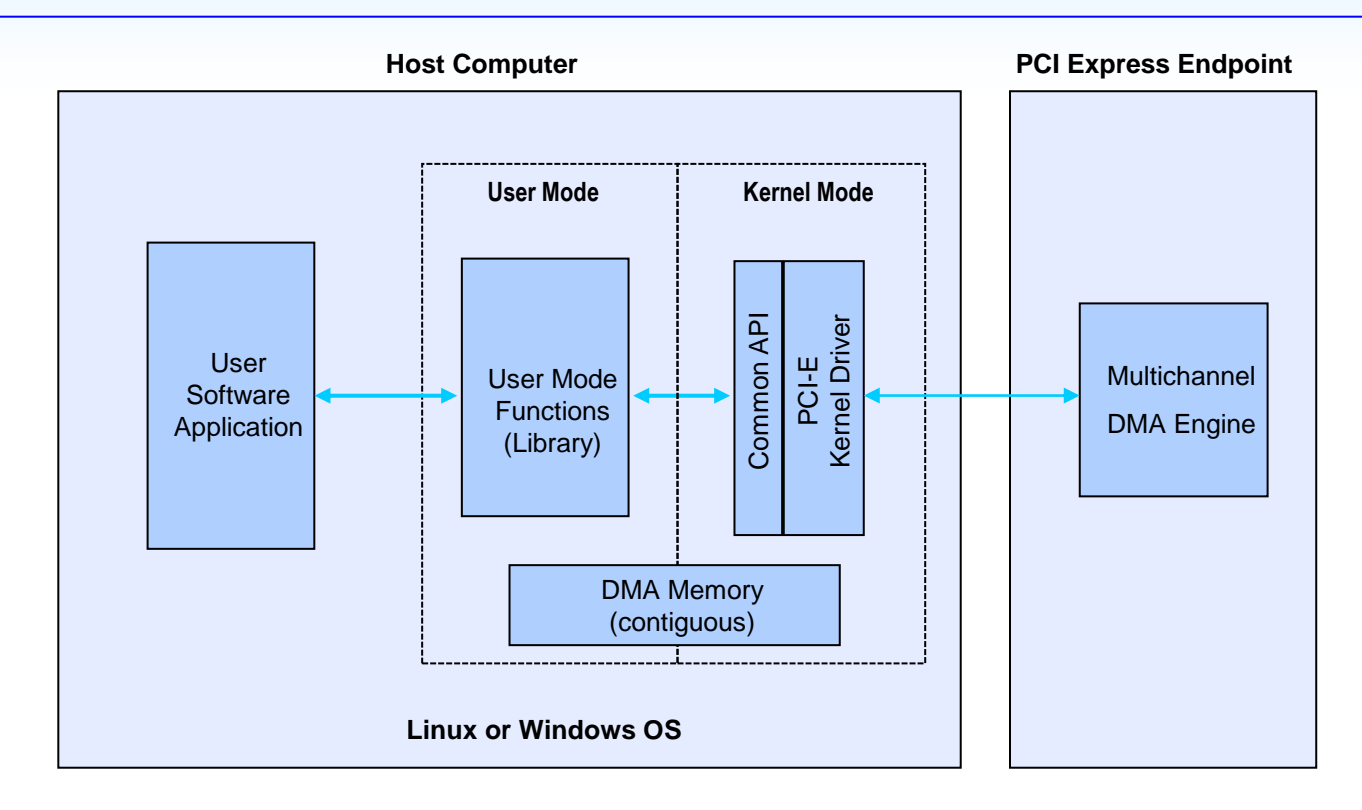

Properties:

• Smartlogic provides a comprehensive and easy to use user mode library (C++ class) that communicates with the kernel mode driver

• DMA Memory is allocated by the kernel mode driver and mapped to user space. For Linux the user has the choice to either work with kernel mode allocated DMA Buffers or hugepages.

• For Linux the amount of DMA Memory of the driver is adjustable at compile time. For Windows it is adjustable in the registry.

# Card to Host Transfers (Upstream / DMA Write)

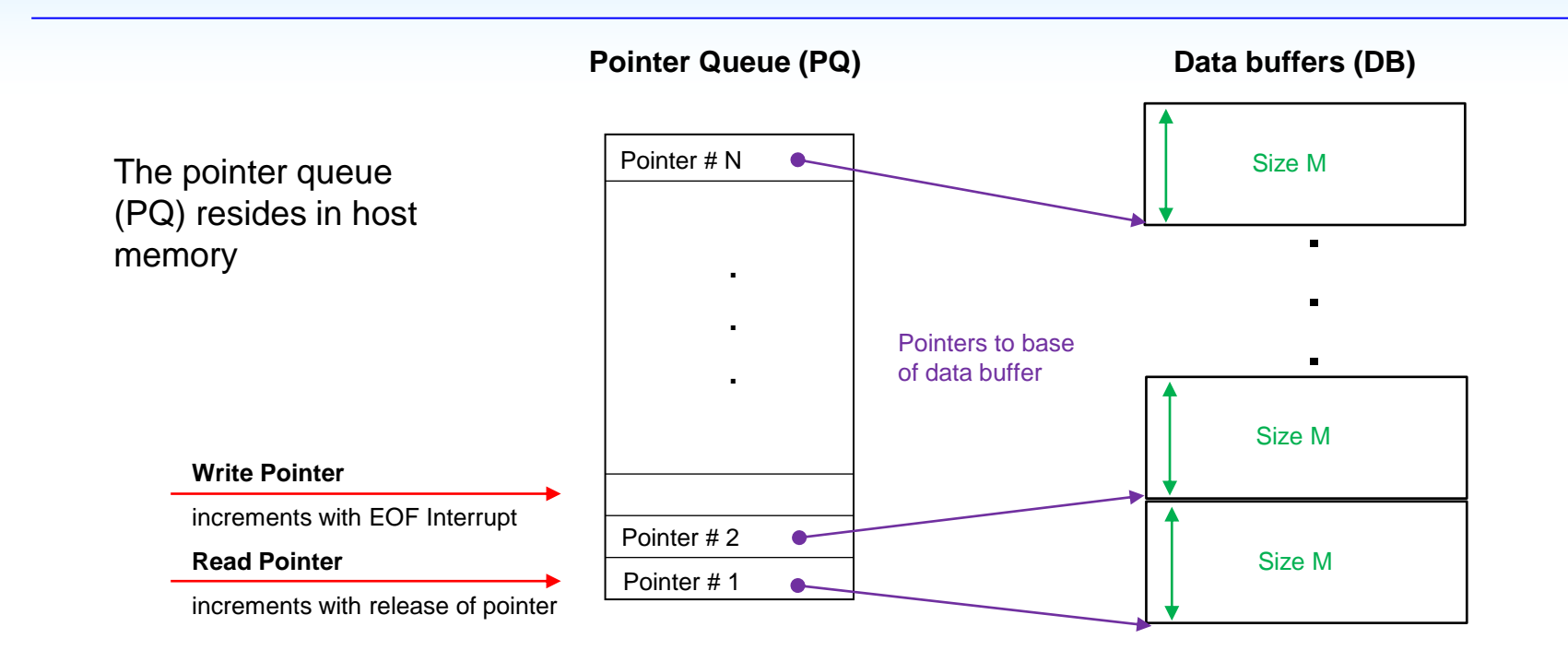

**SMARTLOGIC** 

### Properties:

• User informs user mode driver to map N data buffers of fixed size M to a specified DMA channel

• User mode library builds the initial PQ, transmits a copy of it to the address FIFO within the FPGA and activates the EOF interrupt. The order of data buffers in the PQ can change over time, if the user returns the pointers out of order.

• User mode library maintains 2 pointers :

write pointer : points to the data buffer that is currently written and increments when an interrupt for this channel arrives

read\_pointer : increments when the user has released a data buffer

Copyright Smartlogic 2005-2024, All Rights reserved. Confidential

# Function Overview for DMA Write (FPGA to Host)

# **SMARTLOGIC**

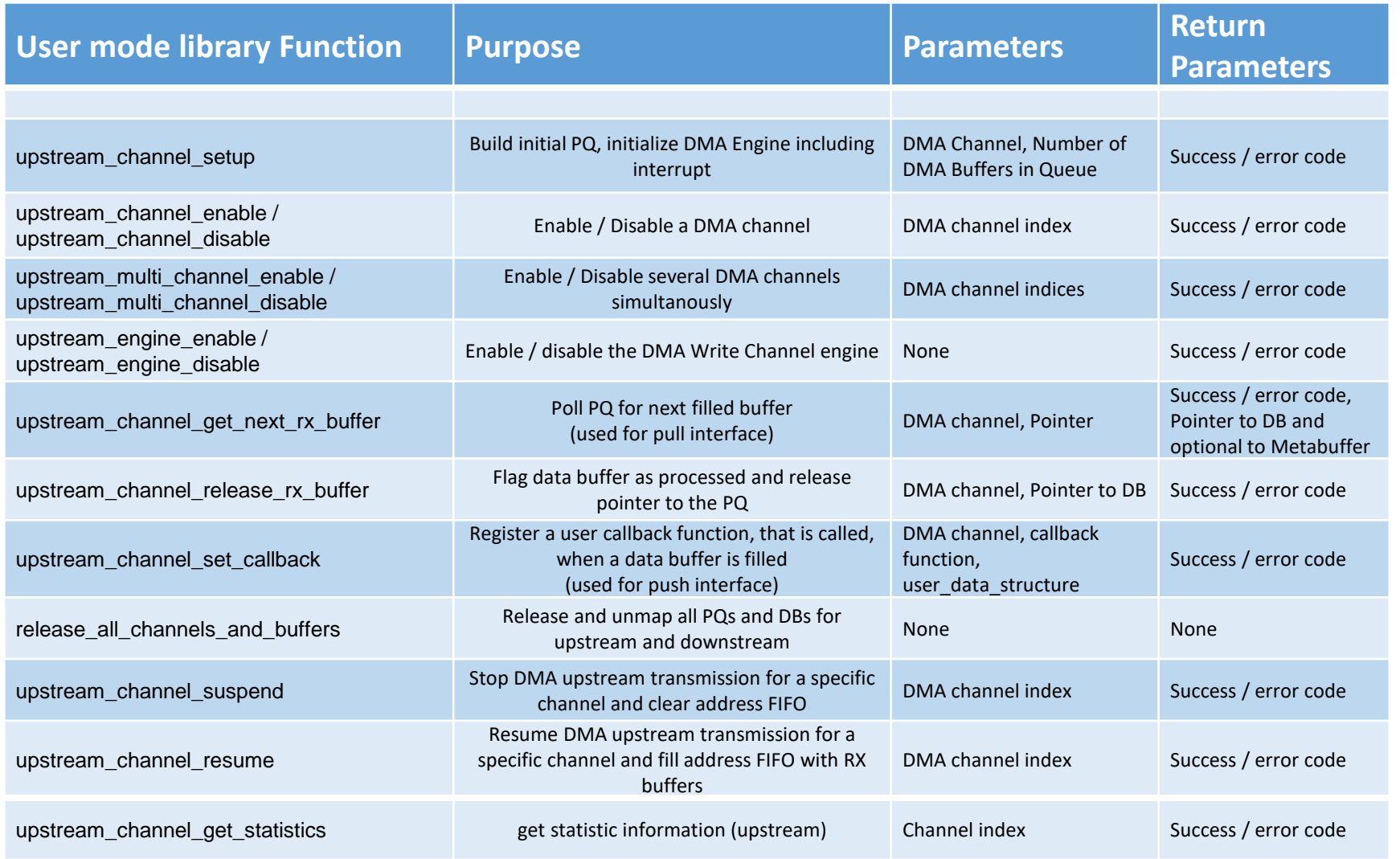

All these functions are contained in the C++ class SLDMA. The errorcodes and argument datatypes are defined in sldma.h. A demoproject is available (sldma\_test.cpp)

Copyright Smartlogic 2005-2024, All Rights reserved. Confidential

• The number of data buffers should be well calculated by the user, to have enough buffering capacity and to insure no data loss

**SMARTLOGIC** 

1. The recording depth should be high enough, so that data can be buffered during the time the SW might have short processing problems\*

- 2. The interrupt rate should not be too high\*
- The maximum size of the data buffers can be selected individually for each DMA channel

• The user polls the dma write queue, processes the data buffer and returns the pointer. If he polls too slow, he will loose data

- It is allowed to return the data buffers out of order (i.e. not in the order as they were fetched) The returned pointer is stored in the PQ again and transmitted to the FPGA
- Two interface styles are available
	- a) pull style interface : The user polls, if a new DMA Buffer is available
	- b) push style interface : The user is able to register a callback function, that is called when a buffer is available

\* For the DMA\_Demo3 Design the interrupt rate is approximately 1 kHz and the recording depth is 32 ms when 8 DMA buffers are used per queue.

Application specific preparations:

• Define the number of data buffers for each data channel

### **In this example this constant is set to 8**

- Initialize the internal datastructure with a default setting by simply calling upstream\_channel\_setup\_default\_mapping()
- Define the parameters (channel number, buffer size etc) by calling upstream\_channel\_setup\_mapping\_fixed\_mode for fixed mode streaming or upstream\_channel\_setup\_mapping\_variable\_m ode for variable streaming

**In this example the buffer size is set to 4 MB**

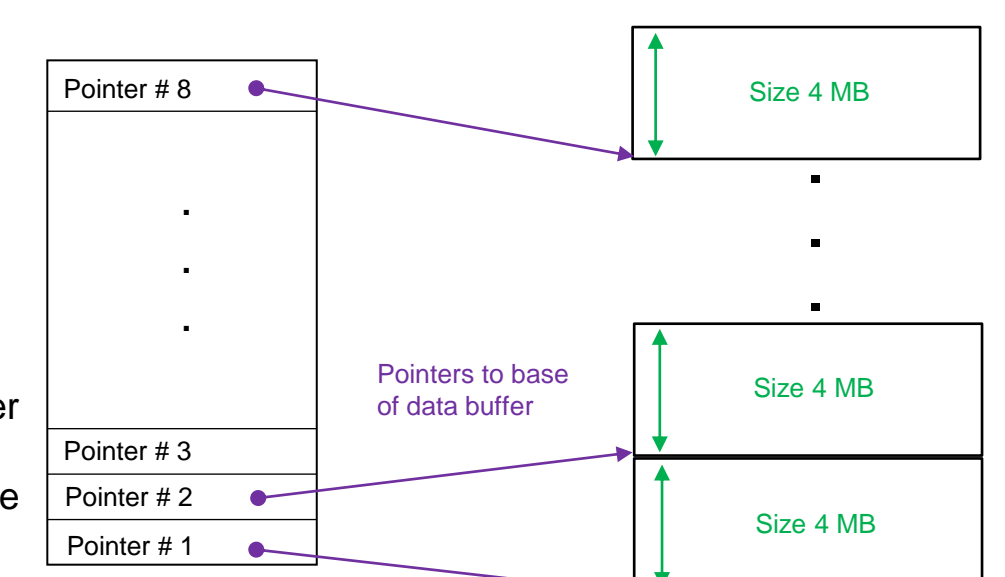

# **SMARTLOGIC**

**Data buffers (DB)**

**Pointer Queue (PQ)**

In order to communicate with the FPGA, create an instance of the C++ class SLDMA:

SLDMA sldma1 (card index1, number of channels);

…

Note : When working with only 1 card, the card index is 0

Open the card to get the driver handle:

**driver\_handle1 = sldma1.open ();**

Important : The number of channels for upstream and downstream has to be identical, when instantiating the SLDMA class with two parameters. If they are not the same, you can use the 5 parameter version:

SLDMA sldma1 (card index1, number of upstream channels, number of downstream channels, First DMA Memory, Number of DMA Memories);

DMA Memory definition:

DMA memories should not be mixed up with data buffers. For Linux a DMA memory is one of the 4 MB memories and for Windows it is one of the contiguous DMA memories defined in the registry (see [here\)](#page-41-0)

For guidelines on how to open the same card from 2 processes, refer to [here](#page-35-0)

For guidelines on how to open the card in a multifunction or in a multi-card case, refer to [here](#page-34-0)

The FPGA designer can store all relevant parameters for DMA setup in the Plug and Play ROM Table within the FPGA. If this ROM is configured correctly, it is sufficient to issue the following two function calls:

// initialize internal structures with Plug and Play Table from FPGA

**Bool enable\_pnp true;**

**sldma.upstream\_channel\_setup\_default\_mapping (enable\_pnp);** 

// configure channel with PNP values

**result = sldma.upstream\_channel\_setup (channel\_index, buffer\_count)** s axis stream channel Number of DBs for this channel // initialize internal structures without PNP

### **bool enable\_pnp false; sldma.upstream\_channel\_setup\_default\_mapping (enable\_pnp);**

// Supply channel informations manually with the fixed and variable mode fn's // in order to work with a datastream that contains data and metadata, use the // variable mode. Here is an example :

**SMARTLOGIC** 

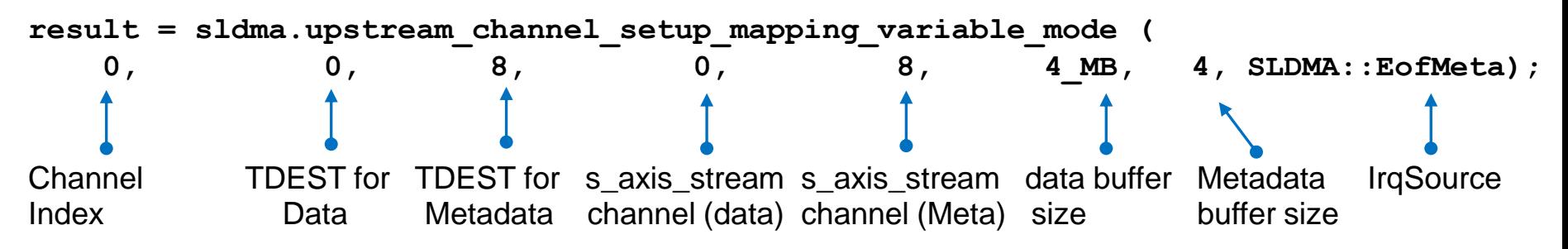

// in order to work with a channel of that transmits fixed sized data, use the // fixed mode. Here is an example :

**result = sldma.upstream\_channel\_setup\_mapping\_fixed\_mode (**

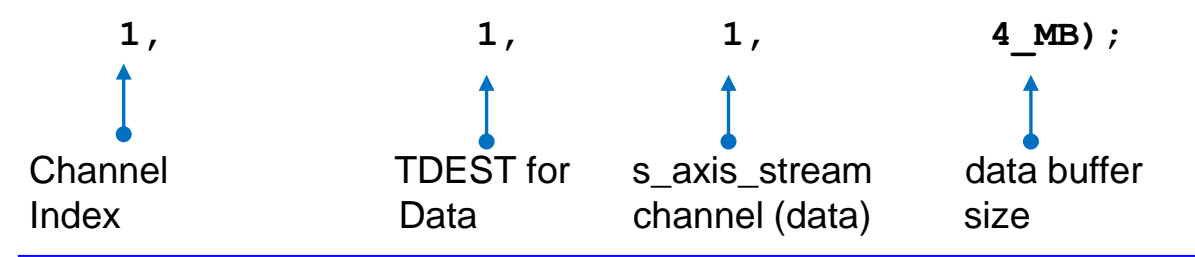

Copyright Smartlogic 2005-2024, All Rights reserved. Confidential

// In order to create the pointer Queue and to map the data buffers call the // function upstream channel setup for each DMA channel (required for pnp or non // pnp mode) :

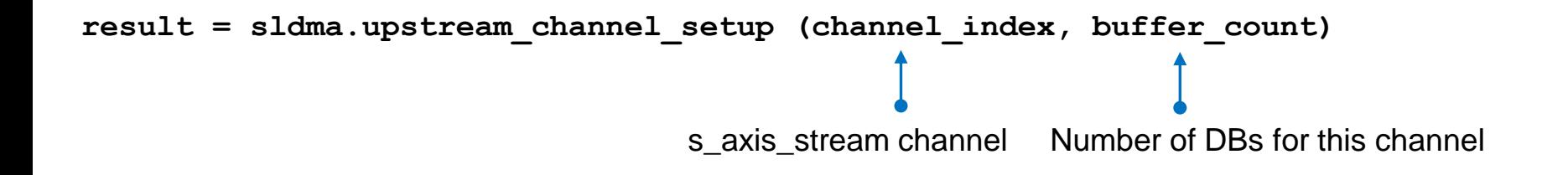

Once the PQ is setup for all channels, you enable the upstream engine by calling

```
result = sldma.upstream_engine_enable ();
```
**SMARTLOGIC** 

The global enablement of the upstream is not sufficient for initiating DMA transfers. Each data channel has to be enabled with:

**result = sldma.upstream\_channel\_enable (channel\_index);**

It is possible to temporarily disable a upstream channel with

```
result = sldma.upstream_channel_disable (channel_index);
```
In order to avoid sideeffects, the user should only disable a channel when all RX data buffers are transmitted to Host memory. In case several channels need to be enabled or disabled simulatanously, please use the upstream multi channel enable / upstream multi channel disable functions.

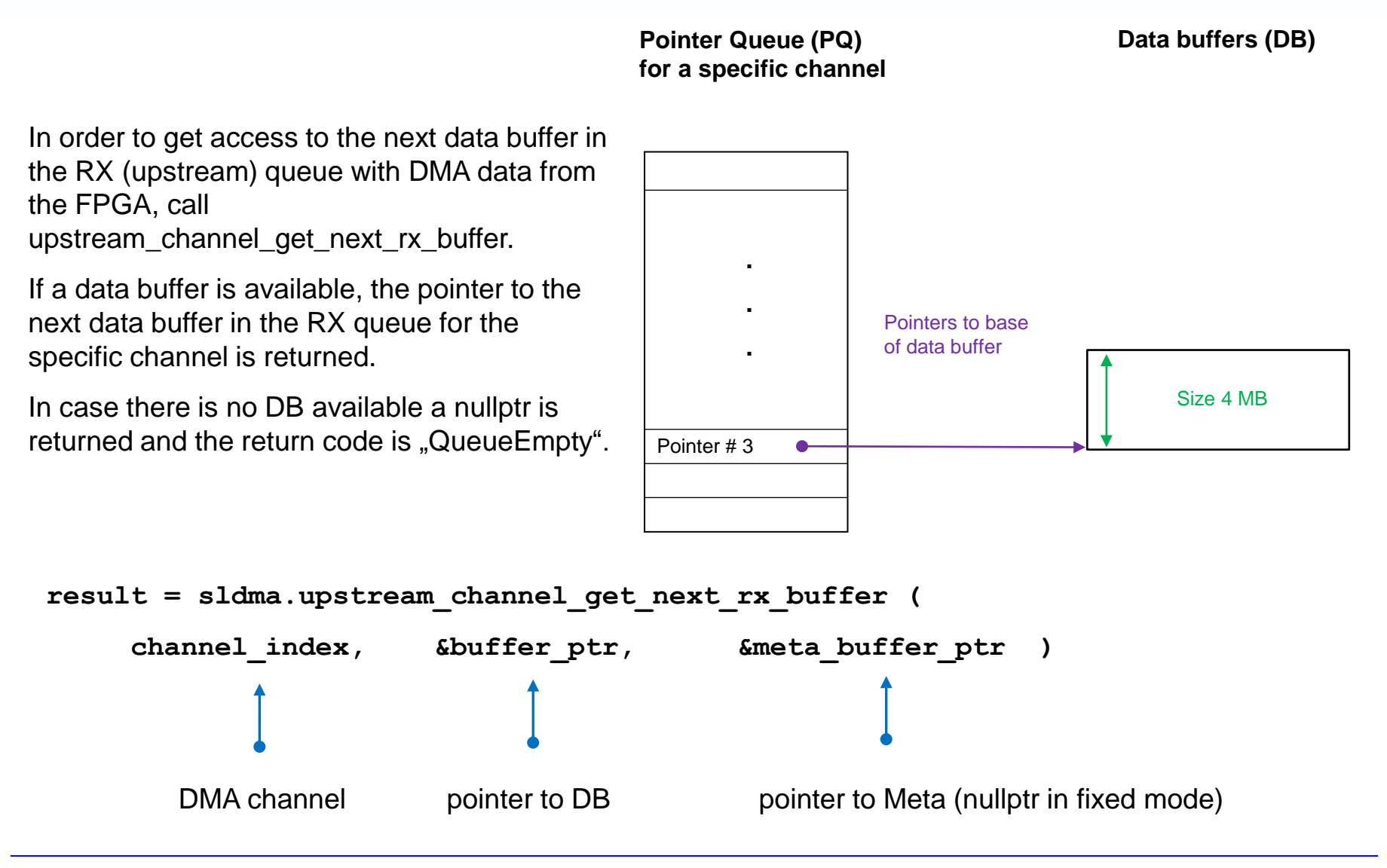

In order to maintain continuous data streaming, the RX data buffers have to be returned back to the user mode library (UML), when their content has been processed. If the user does not return them, DMA transmission will stop when no DBs are available anymore. In order to prevent this condition, the RX DBs have to be returned as fast as possible to the UML so that they can be re-used again.

**SMARTLOGIC** 

This is done by calling the function upstream channel release rx buffer:

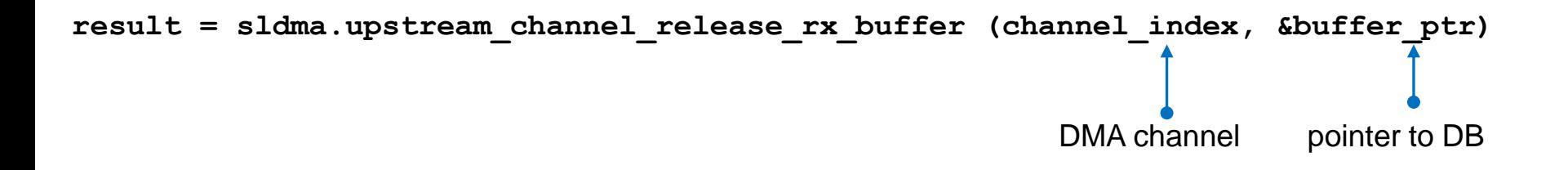

### **Important:**

The UML does not check, if a certain DB was already returned. The user must take care, that the same DB is not returned twice. Otherwise data corruption may occur, when the second entry of the DB is filled, while the first entry is processed by the user application.

In case that the upstream DMA data transfer should be stopped for a while and restarted at a later time, use the two functions upstream\_channel\_suspend and upstream\_channel\_resume. Please note, that only a disabled channel can be suspended and that after a resume the channel must be enabled again.

**SMARTLOGIC** 

```
result = sldma.upstream_channel_disable (channel_index);
result = sldma.upstream_channel_suspend (channel_index);
                            …
result = sldma.upstream_channel_resume (channel_index);
result = sldma.upstream_channel_enable (channel_index);
```
Upstream\_channel\_suspend clears the queue entries in the upstream address fifos. Upstream channel resume refills the address fifos with new queue entries in order to ensure that no old queue entries (prior to upstream\_channel\_suspend) are used.

In case the application must be terminated, it is necessary to unmap and release all pointer queues. In this case make sure to disable all channels and the DMA engine before releasing the DBs:

```
result = sldma.upstream_channel_disable (channel_index);
result = sldma.upstream engine disable(); /* do not issue this for MF /*result = sldma.release_all_channels_and_buffers();
```
Please note that release all channels and buffers should only be used when the application is terminated. In case that upstream data transmission should only be temporarily suspended, use the suspend/release functions of the last slide.

\*Note : If you are working in multifunction mode, please be aware that the DMA engine might also be used for other functions. Since upstream\_engine\_disable has a global effect across all functions, it has to be carefully considered, if the engine has to be disabled. For single function applications, it is recommended to disable the upstream DMA engine as shown above.

The user has two options in requesting the next RX data buffer (DB)

Option 1 :

User applications simply polls the PQ, if a new RX DB is available with upstream channel get next rx buffer

Option 2 :

User application can register a callback funtion that is called in case a buffer has been successfully received. The registration of a callback function is done with:

```
Result = sldma.upstream_channel_set_callback (channel_index, 
        function to be called, user data structure);
```
**SMARTLOGIC** 

Important:

The callback function itself should be as short as possible. Copy or data processing tasks should be carried out by threads which are activated by the callback function !

The callback function may not be called for each received data packet separately. Therefore the user is required to call the upstream\_channel\_get\_next\_rx\_buffer function within the registered callback function until the data buffer is empty. See the sldma\_test.cpp design for an example.

User application can register a callback function that is called in case a specific user interrupt was triggered. The registration of a callback function is done with:

```
Result = sldma.user_interrupt_set_callback (irq_number, 
     function to be called, user data structure);
```
Important:

The callback function itself should be as short as possible. Copy or data processing tasks should be carried out by threads which are activated by the callback function !

By default the User Interrupt inputs 9:0 of the FPGA IP core are mapped to irq\_numbers 13 downto 4.

The user mode library provides additional useful debug outputs. In order to prevent printf statements in the sldma class, the user can register a function that should be called in case a new message is available.

**Result = sldma.logging\_callback\_set (function\_to\_be\_called, &sldma);**

In order to clear the callback, issue

**Result = sldma.logging\_callback\_clear ();**

Note:

An example, how this callback is registered and used, can be found in the example design sldma\_test.cpp

# Host to Card Transfers (Downstream / DMA Read)

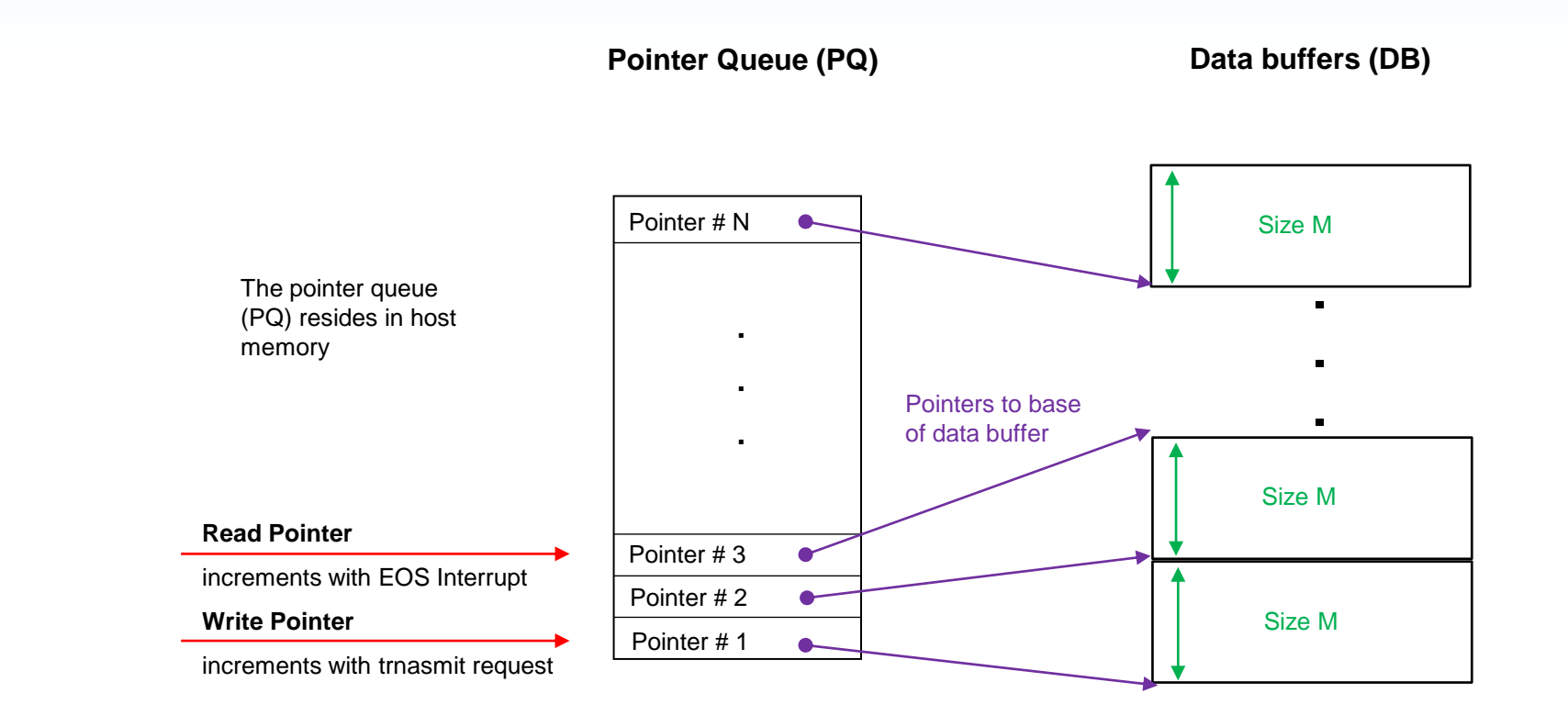

## Properties:

- User informs user mode driver to map N data buffers of fixed size M to a specified DMA channel
- User mode library maintains 2 internal pointers for each PQ : read pointer : point to the channel currently read and increments when an interrupt for this channel arrives

write pointer increments when the user has released a data buffer

In order to close the add-in card and to delete the sldma1 class, the user has to include the following code sequence:

**SMARTLOGIC** 

```
{
SLDMA sldma1 (<card_index1>, <number of channels>);
driver_handle1 = sldma1.open ();
…
sldma1.close ();
}
```
Important :

The curly braces are important to ensure, that sldma1 is deleted automatically when the close is executed. The curly braces ensure that SLDMA::~SLDMA() is automatically called. If you work without curly braces, execute SLDMA::~SLDMA() manually.

# Function Overview for DMA Read (Host to FPGA)

# **SMARTLOGIC**

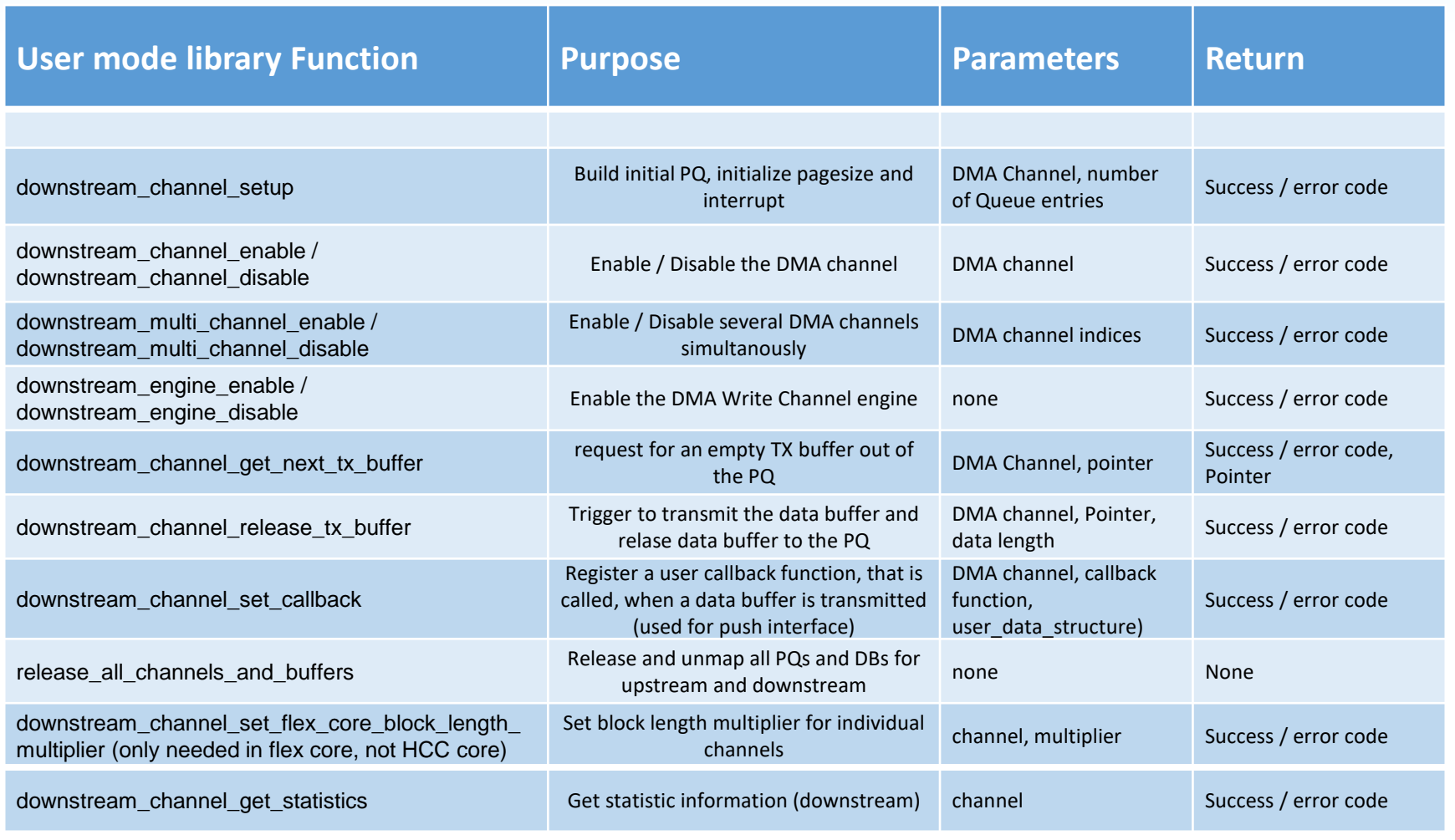

All these functions are included in the C++ class SLDMA

The errorcodes and argument datatypes are defined in sldma.h

A demoproject is available (sldma\_test.cpp)

## **Important for downstream applications (DMA Read) :**

• The size of the data buffers should introduce a maximum interrupt rate of 1 ms per channel

• The maximum size of the data buffers can be selected individually for each DMA channel. It is possible to transmit either the full size of the data buffer or only a user defined portion of the data buffer per transfer.

• The user can request data buffers out of the PQ as long as free pointers are available

• The user triggers a downstream transfer with a filled data buffer that has been previously requested. This can be in a different order than the buffers were requested.

Application specific preparations:

• Define the number of data buffers for each data channel

**In this example this constant is set to 8**

- Initialize the internal datastructure with a default setting by simply calling *downstream\_channel\_setup\_default\_mapping()*
- Define the parameters (channel number, buffer size etc) by calling

*downstream\_channel\_setup\_mapping\_fixed\_mode*

for fixed mode streaming or

*downstream\_channel\_setup\_mapping\_variable\_mode*

for variable streaming

**In this example the buffer size is set to 4 MB**

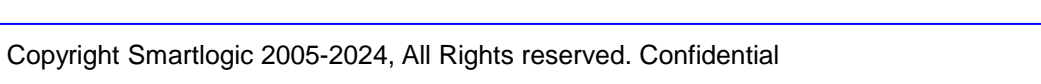

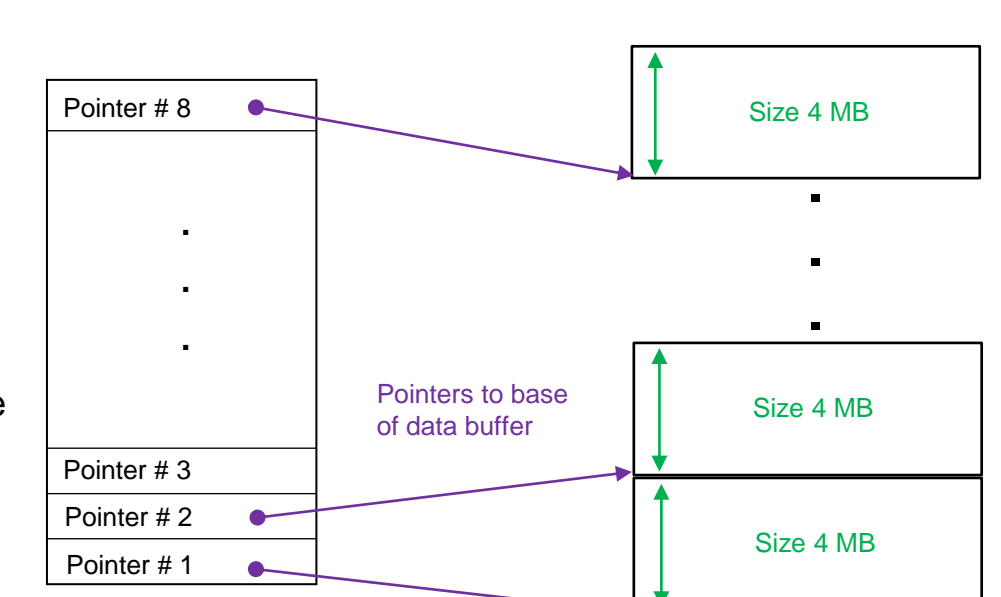

**Pointer Queue (PQ)**

**Data buffers (DB)**

**SMARTLOGIC** 

The FPGA designer can store all relevant parameters for DMA setup in the Plug and Play ROM Table within the FPGA. If this ROM is configured correctly, it is sufficient to issue the following two function calls:

// initialize internal structures from the Plug and Play ROM table

**bool enable\_pnp true; sldma.downstream\_channel\_setup\_default\_mapping (enable\_pnp);** 

// In order to create the pointer Queue and to map the data buffers call the // function downstream\_channel\_setup for each DMA channel :

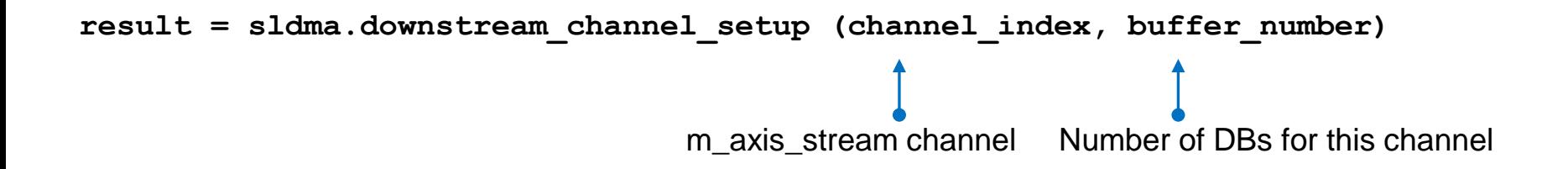

// initialize internal structures with generic default values

```
bool enable_pnp false;
sldma.downstream_channel_setup_default_mapping (false);
```
// in order to work with a datastream that transmits a data buffer only partially, // use the variable mode. Here is an example :

**SMARTLOGIC** 

**result = sldma.downstream\_channel\_setup\_mapping\_variable\_mode ( 1, 1, 4\_MB);** Channel index maxis stream data buffer channel (data) size

// in order to work with a channel of that transmits fixed sized data, use the // fixed mode for the specific channel. Here is an example :

```
result = sldma.downstream_channel_setup_mapping_fixed_mode (
```
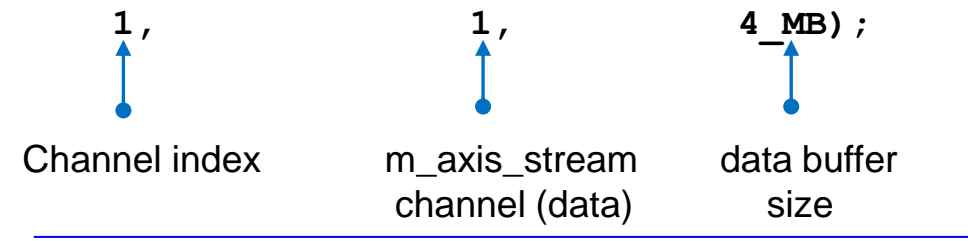

Copyright Smartlogic 2005-2024, All Rights reserved. Confidential

// In order to create the pointer Queue and to map the data buffers call the // function downstream channel setup for each DMA channel(required for pnp // or non-pnp mode) :

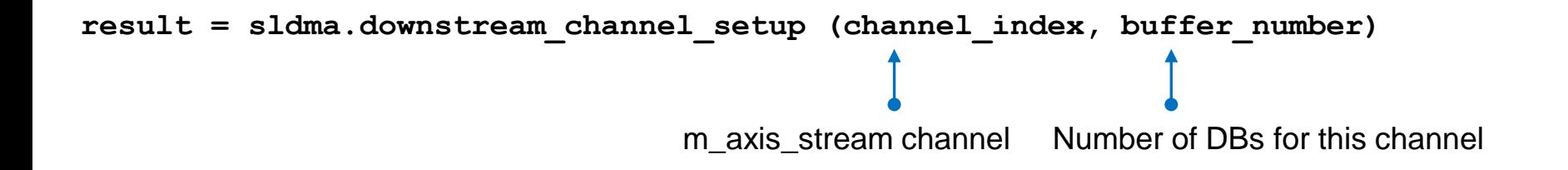

Once the PQ is setup for all channels, you enable the upstream engine by calling

```
result = sldma.downstream_engine_enable ();
```
**SMARTLOGIC** 

The global enablement of the downstream is not sufficient for initiating DMA transfers. Each data channel has to be enabled with:

**result = sldma.downstream\_channel\_enable (channel\_index);**

It is possible to temporarily disable a downstream channel with

```
result = sldma.downstream_channel_disable (channel_index);
```
In order to avoid sideeffects, the user should only disable a channel when all TX data buffers are transmitted to the FPGA. In case several channels need to be enabled or disabled simulatanously, please use the downstream\_multi\_channel\_enable / downstream\_multi\_channel\_disable functions. **Pointer Queue (PQ)**

**Data buffers (DB)**

**SMARTLOGIC** 

In order to get access to the next data buffer in the downstream queue, call downstream channel get next tx buffer.

If a data buffer is available, the pointer to the next data buffer in the TX queue for the specific channel is returned.

Now the user can fill this DB with application specific data to be transferred to the FPGA

In case there is no free DB anymore a nullptr is returned and the return code is "QueueEmpty"

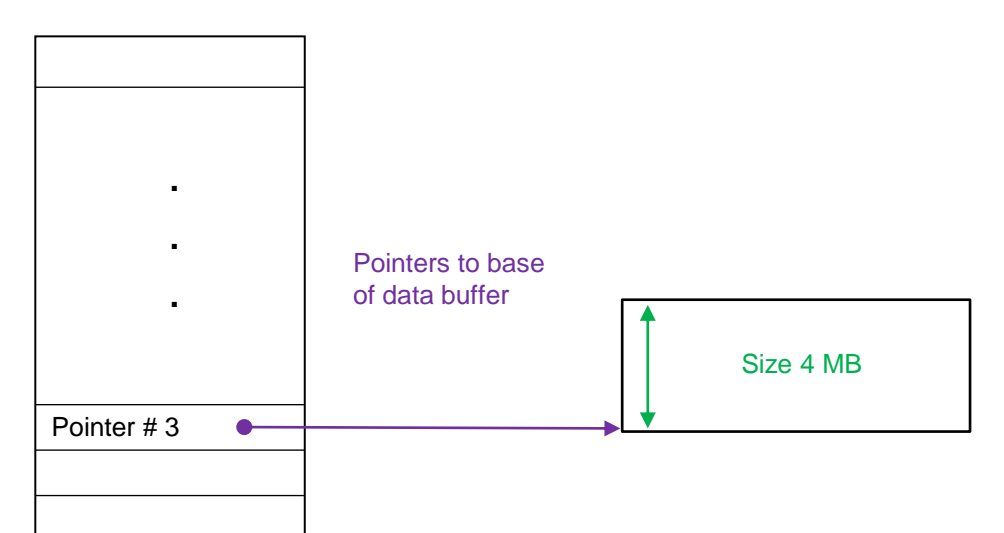

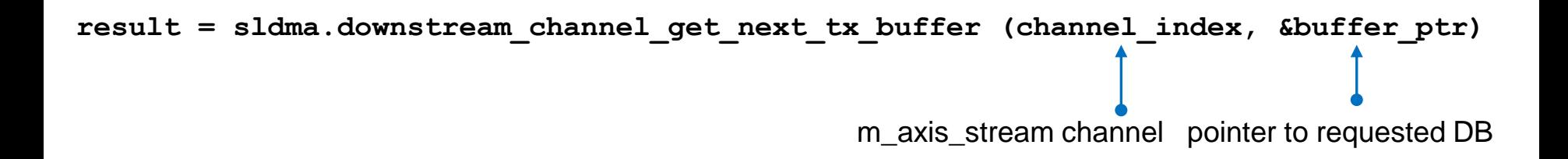

Once the requested DB is ready for transmission, issue

```
result = sldma.downstream_channel_release_tx_buffer (channel_index, 
                         buffer_ptr, size);
```
**SMARTLOGIC** 

With this function call the DB will be transferred to the FPGA. After transmission the User Mode Library will automatically take care that the DB is marked as free in the PQ and ready to be requested again.

The size argument is only needed for variable size data transmission. It can be omitted for fixed size transmission.

Technical background information : The IP core will issue an interrupt when the data buffer is successfully transferred to the FPGA. This interrupt is automatically handled by the User Mode Library.

In case the application must be terminated, it is necessary to unmap and release all pointer queues. In this case make sure to disable all channels and the DMA engine before releasing the DBs:

**SMARTLOGIC** 

```
result = sldma.downstream_channel_disable (channel_index);
result = sldma.downstream_engine_disable (); /* do not issue this for MF */
            result = sldma.release_all_channels_and_buffer ();
```
\*Note : If you are working in multifunction mode, please be aware that the DMA engine might also be used for other functions. Since downstream\_engine\_disable has a global effect across all functions, it has to be carefully considered, if the engine has to be disabled. For single function applications, it is recommended to disable the downstream DMA engine as shown above.

The user has two options in requesting the next TX DB

Option 1 :

User applications simply polls the PQ, if a new TX DB is available with downstream channel get next tx buffer

Option 2 :

User application can register a callback funtion that is called in case a buffer has been successfully transmitted. The registration of a callback function is done with:

```
Result = sldma.downstream_channel_set_callback
(channel index, function to be called, user data structure);
```
**SMARTLOGIC** 

Important:

The callback function itself should be as short as possible. Copy or data processing tasks should be carried out by threads which are activated by the callback function !

The callback function may not be called for each transmitted data packet separately. Therefore the user can try to get more than one TX buffer when the callback function is called. See the sldma\_test.cpp design for an example.

The total read request is composed of several subrequests with a defined blocklength

The user can optimize the throughput of a m axis interface by defining the blocklength of a subrequest.

**Result = sldma.downstream\_channel\_set\_flex\_core\_block\_length\_multiplier (channel, multiplier);**

Multiplier defines the blocklength of a subrequest blocklength = MRRS \* multiplier

The multiplier must be in the following range non ext tag mode : 1 … 2 ext tag mode  $: 1... 16$ 

This function is useful when only a few m\_axis interfaces are in use that require a high throughput

Extended Tag usage should be turned on for best throughput

Due to its optimized architecture the HCC IP core does not require this function.

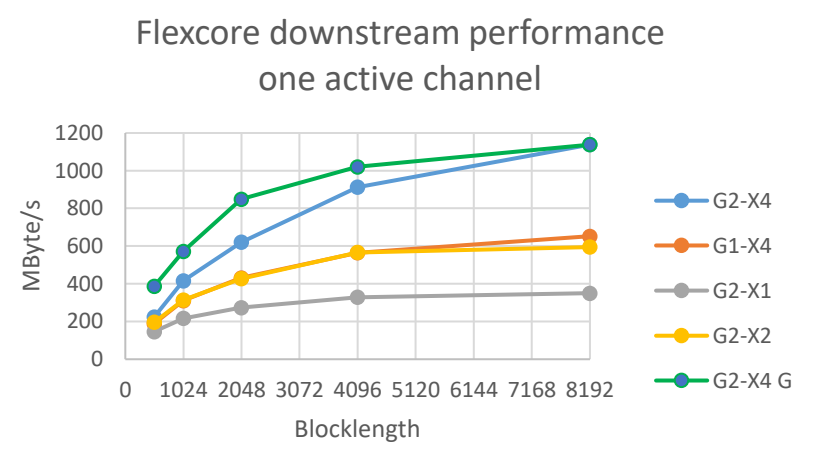

**SMARTLOGIC** 

## **Two functions provide statistic information:**

- upstream\_channel\_get\_statistics
- downstream\_channel\_get\_statistics

## **Provided information:**

- packet\_counter : Number of packets transferred / received
- queue\_empty\_counter : Counter how often the address FIFO reached empty

**SMARTLOGIC** 

- merged\_irqs\_counter : Counts merged interrupts
- used\_buffers : provides information how many data buffers were actually used

# <span id="page-34-0"></span>Working with multiple Cards (endpoints)

**SMARTLOGIC** 

It is possible to work with the User Mode Library and more than 1 add-in card (PCIe endpoint) or when using multifunction devices.

Create an instance of the C++ class SLDMA with the 5 parameter version

**SLDMA sldma1 (card\_index1, number\_of\_upstream\_channels1,**  number of downstream channels1, first DMA Buffer1, number of DMA buffers1); SLDMA sldma2 (card index2, number of upstream channels2, number of downstream channels2, first DMA Buffer2, number of DMA buffers2);

…

Note : Card\_index = 0 opens the first visible card, 1 the next, etc. In order to ensure that each card operates on its own dedicated/exclusive DMA Memory, it is important to add two more parameters to inform the UML which DMA buffers are mapped to each card. For example set

first\_DMA\_Buffer2 = first\_DMA\_Buffer1 + number\_of\_DMA\_buffers1

Open each card to get the driver handle:

```
driver_handle1 = sldma1.open ();
```

```
driver_handle2 = sldma2.open ();
```
<span id="page-35-0"></span>It is possible to open the driver two times, so that 2 separate applications (processes) can access the driver for the same card or pcie function.

Create an instance of the C++ class SLDMA in each application with the 5 parameter version

Application 1 source code :

```
SLDMA sldma1 (card_index, number_of_upstream_channels1, 
number of downstream channels1, first DMA Buffer1, number of DMA buffers1);
```
Application 2 source code:

```
SLDMA sldma2 (card_index, number_of_upstream_channels2 , 
number of downstream channels2, first DMA Buffer2, number of DMA buffers2);
```
…

Note : Card index must be set to the same value for both applications. In order to ensure that each application operates on its own dedicated/exclusive DMA Memory, it is important to add two more parameters to inform the UML which DMA buffers are mapped to each application. For example set

first DMA\_Buffer2 = first\_DMA\_Buffer1 + number\_of\_DMA\_buffers1

There is a two process example design available which can be run with the DMA\_Demo3 example bitstream. The two examples are located in the folders sldma/test\_rx and sldma/test\_tx. Simply start both applications and see how 100 packets are transmitted. The example is very short and easy to understand. Further details are given in the source code.

## **Hugepage support for Linux:**

• DMA Buffers allocated by the Linux driver in kernel mode are limited to a size of 4 MB. Since only a maximum of 256 4-MB buffers can be allocated, the total amount of DMA memory is limited to 1024 Mbytes. In order to work with more contiguous DMA memory, the user has the option to work with hugepages.

• Hugepages are contiguous memory blocks that can be reserved at boot time. Once such a huge page pool is reserved, the user can freely request or release hugepages at any time.

- The size of a Hugepage depends on the CPU system, but can be up to 1 GB
- In order to detect the supported hugepagesizes, type

### **hugeadm --page-sizes-all**

- In order to see the status of the hugepage pool type : hugeadm --pool-list
- When working with GB Hugepages, it is possible to work with data buffers greater than 4 MB
- Currently only a maximum of 4 Hugepages are supported

### **Configuring the number of 4 MB memories / the number of CMA memories:**

• In order to define the number of DMA Memories, edit SL\_DEMO\_MAX\_BUFFER\_COUNT in sl\_demo.h

**SMARTLOGIC** 

**#define SL\_DEMO\_DMA\_MAX\_BUFFER\_COUNT 128**

The allowed range for Linux is 16 to 256.

## **How to setup and to work with hugepages instead of 4 MB DMA memoryblocks:**

• Prepare your Linuxsystem with the following boot kernel parameters for 1 1GByte Page:

## **default\_hugepagesz=1G hugepagesz=1G hugepages=1**

• In case you are working with two applications that open the driver in parallel, you have to reserve two hugepages.

• Add the following line to your /etc/sysctl.conf

**vm.hugetlb\_shm\_group = 1000**

- reboot your Linux system
- Set the define **OPT** HUGEPAGE SUPPORT in your makefile or pro file

• In your application call sldma.huge\_page\_pool\_alloc (SLDMA::HugePageType\_1G) for each hugepage you want to use in order to instruct the UML that you want to work with hugepages. See sldma test.cpp for an example

• compile your application with the user mode library (sldma class)

• If you are working only with hugepages and multiple processes, each process will automatically operate with ist own dedicated hugepage.

Now the user mode library will automatically use hugepages for all DMA channels. The user mode library tries to map as many as possible channels and their data buffers to one hugepage.

**When CMA is enabled, the user can work with contiguous memories greater than 4 MB. CMA is currently only enabled by default for ARM architectures. For X86 CMA is disabled by default and needs to be enabled in the following way:**

• Linux kernel configuration (make menuconfig):

 Memory Management Options Contiguous Memory Allocator -> Kernel config: Config\_CMA=y Config\_DMA\_CMA=y

• Configure Grub (etc/default/grub):

```
 GRUB_CMDLINE_LINUX="cma=2G"
 update-grub
```
• recompile the kernel

• Configure sl\_demo.h and set SL\_DEMO\_POOL\_SIZE\_EXTENDED to the desired memory size

• **Important:** It is not possible to use the entire reserved CMA memory with SL\_DEMO\_POOL\_SIZE\_EXTENDED since Linux requires a little bit of management memory space out of the CMA memory pool. If you encounter a kernel panic message, either reduce the number of cma memories or increase the CMA memory area.

# Linux : Optimizing DMA Performance

# **SMARTLOGIC**

## **For latency sensitive applications, follow these guidelines on linux:**

• open /etc/security/limits.conf (as root) and add the following entries:

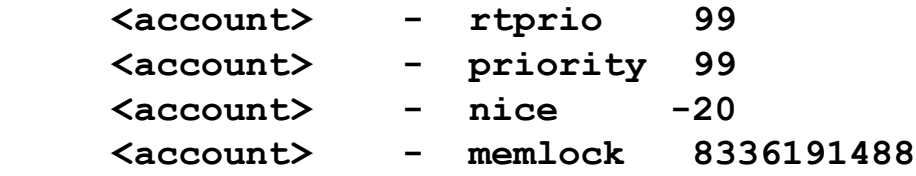

- The account name is reported when you type "whoami"
- reboot your Linux system

Technical background:

Whenever an interrupt arrives on the CPU, a user mode thread has to be started that calls the user defined callbacks. When this thread has only the default priority, it can be delayed by any OS operation with higher priority. It has been observed that this delay can be in the range of 10-40 ms (machine configuration dependent), which introduces additional latency and demands significant DMA buffering capacity to avoid data loss.

In order to make use of higher priorities and to prevent the machine code of this thread to be swapped to hard disc, several OS calls were added to the UML. In order to prevent that sldma has to be run under root the entries above have to be present in limits.conf

As a result of these optimizations latency could be reduced by a factor of 8 on a Smartlogic lab PC

### **Important:**

If the callback function starts other threads, the user is responsible to give these threads the right priority.

<span id="page-41-0"></span>For Windows the number and size of DMA memories can be selected with dedicated Registry entries. They are located in :

HKEY\_LOCAL\_MACHINE\SYSTEM\ControlSet001\Services\sldemo\Settings

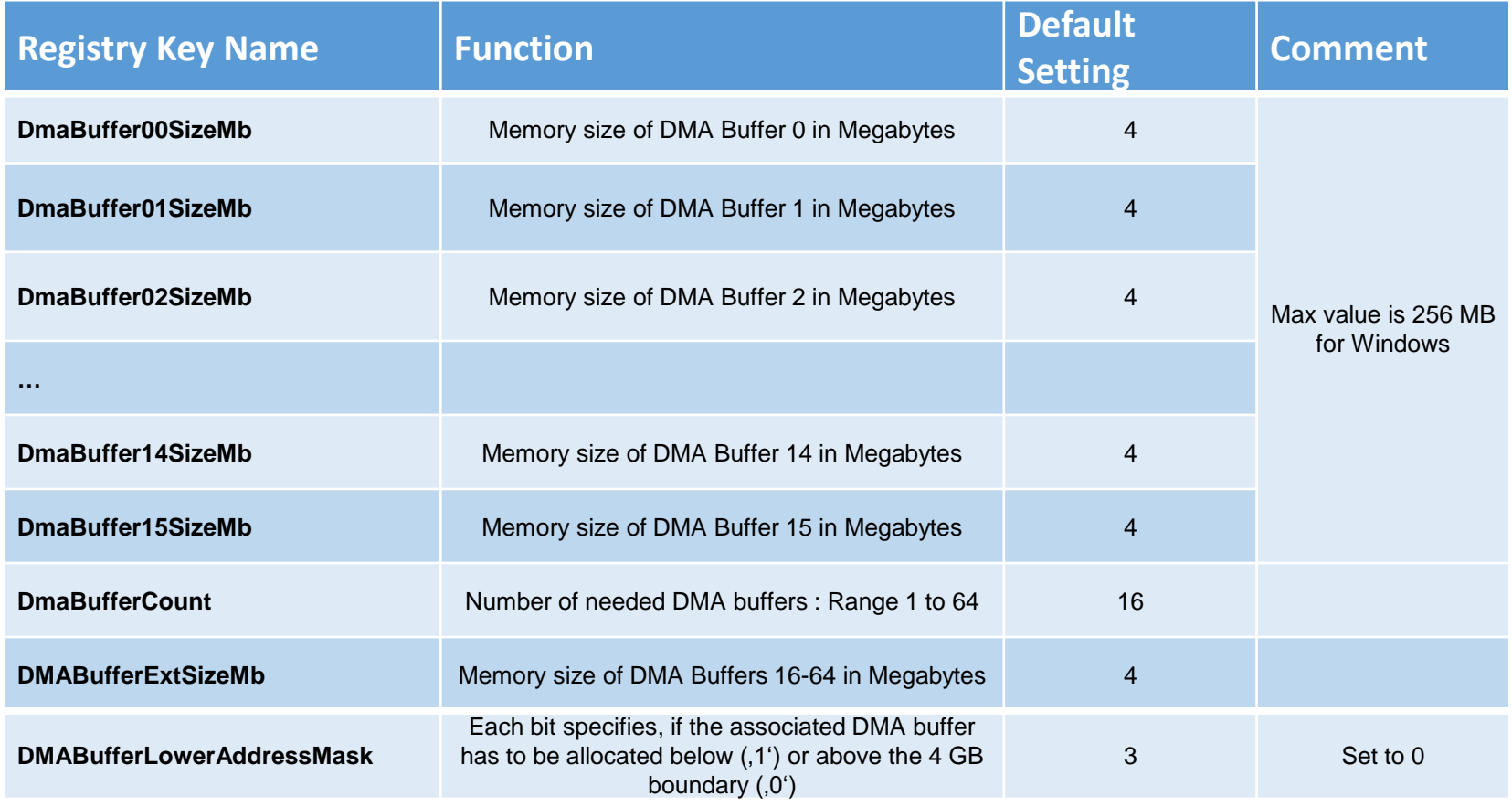

## **Configuring the number of DMA Memories:**

• In order to define the number of DMA Memories for Windows, edit SL\_DEMO\_MAX\_BUFFER\_COUNT in sl\_demo.h and enter the value of DMABufferCount defined in the registry (see last slide)

**SMARTLOGIC** 

**#define SL\_DEMO\_DMA\_MAX\_BUFFER\_COUNT 16**

The allowed range for Windows is 1 to 64.

## **Example Design:**

- An example program (sldma\_test.cpp) is available that shows how the user mode functions are used
- With this example design it is very easy to integrate the user mode library into the user's specific software application
- sldma test –h shows the available command line switches and examples
- There is also an FPGA Reference Design available (DMA\_Demo3) that works together with sldma\_test.cpp

• Two further light weight example designs are sldma\_test\_rx and sldma\_test\_tx located in sldma/test\_rx and sldma/test\_tx. These two examples show how two separate applications can access the driver (currently only available on Linux)

#### **Upstream fixed size transfers :**

If you are working with fixed sized data blocks upstream and you don't want to take care of the s<nn> axis tuser signals, you can set

DMA\_Write\_s\_axis\_tuser\_not\_driven\_c : boolean := true;

This is especially useful when you are working with Vivado Blockdesigner, where you might have no direct access to these ports.

For data transfers of variable size however, you have to set this constant to false. This parameter can be found in DMA\_pkg.vhd.

#### **Downstream variable size transfers :**

If you want to work with variable data sized blocks downstream, you have to activate the length FIFO in order to inform the IP core on the actual transfer size of each dma buffer that is sent downstream.

use Image Format fifo  $c$  : boolean := true;

Image\_Format\_fifo\_depth\_c is the log2 of the actual length FIFO depth. Set this parameter to a value that is greater or equal to twice the number of data buffers of a channel. If the calculated value is below 4, set it to 4.

e.g. : If the downstream PQ consists of 8 entries, the length fifo needs 16 entries. Therefore the use\_Image\_Format\_fifo\_c constant is  $log2(16) = 4$ 

Image\_Format\_fifo\_BRAM\_c selects, if you want to build the length FIFO with blockram (true) or distributed RAM (false). Important is, that the length FIFO is actually 1 FIFO for all m axis interfaces. As a rule of thumb you should set this parameter to true, if you have more than 4 m\_axis interfaces in use.

### **Configuring MSI-X Interrupts:**

It is highly recommended to work with MSI-X Interrupts wherever possible. In cases where it is not possible (e.g. FLEX core users) to use MSI-X interrupt signaling, use the following guidelines to work with MSI interrupts:

**SMARTLOGIC** 

#### **Configuring MSI Interrupts:**

It is important to configure the correct size of MSI messages.

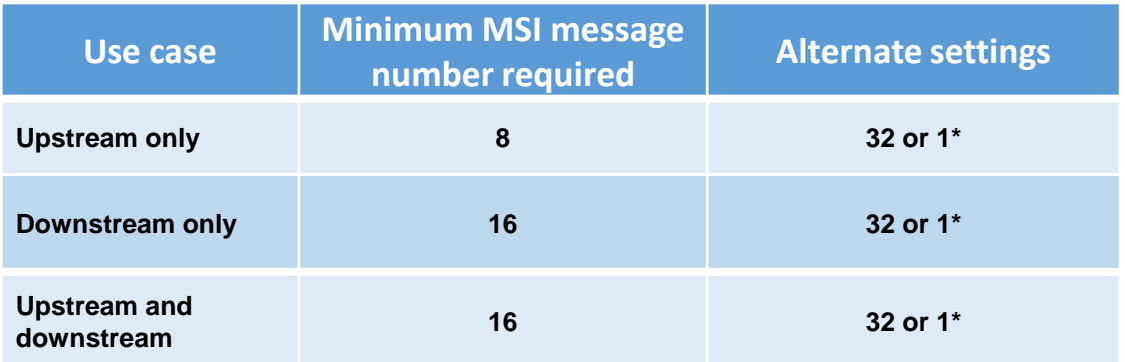

The number of MSI messages can be selected with the parameter PCIE\_MSI\_CAP\_MULTIMSGCAP\_C in pcie\_ep\_config\_pkg.vhd (which is actually the log2 of the requested number of MSI messages) and the parameter PCIe MSI Vector Number in generate pcie xci.tcl when you are working with FPGA devices where a core has to be generated.

Always make sure that both parameters reflect the same setting.

Since the number of MSI messages is negotiated with the root complex of the CPU at boot time, it might be possible that you get less MSI messages than requested. Therefore try to set the value in the recommended column.

\* Although the User mode library can operate with only 1 MSI vector, it is recommended to set the number of MSI messages according to the «minimum MSI message number required» column.

#### **Optimizing downstream throughput performance:**

In order to maximize downstream performance, make sure to configure the following settings:

#### *Activate Extended Tag usage:*

If you are working with extended Tags, make sure, that the data fifo capacity is at least 8 kB (DMA\_Read\_Fifo\_params\_c in dma\_pkg.vhd).

**SMARTLOGIC** 

#### *For simulation:*

Set PCIe\_DEV\_CAP\_EXT\_TAG\_SUPPORTED\_C (pcie\_ep\_config\_pkg.vhd) to "TRUE"

*For Xilinx FPGAs:*

configure this in generate\_pcie\_xci.tcl (PCIe\_Extended\_Tag\_Ena "true"). This ensures, that the IP core can work with a maximum of outstanding read requests.

#### *For Intel FPGAs:*

Configure this in the GUI of the HIP "Number of tags supported per function" by choosing the maximum offered value

*Completion Sorting (only needed, if you are working downstream)*

For some systems (especially AMD CPUs and some Intel CPUs) it might be necessary to turn on the completion sorter.

Details on this feature can be found in the Application Note "AN\_Completion\_Sorting" from Smartlogic. If you don't follow the guidelines there, you might receive the data in the FPGA out of expected order.

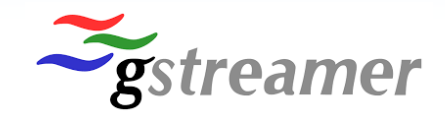

## **About gstreamer**

Gstreamer allows to display live video streams and is an open source video framework available for Linux and Windows. The gstreamer framework can be easily integrated in new user applications without the need to develop video functions.

### **Support for gstreamer**

The user mode library is compatible for use with gstreamer 1.0 It has been successfully tested with Gstreamer Version 1.0.1.20.3 (Linux and Windows/mingw)

### **Example design:**

• An example design (VHDL Source code and C++ Source Code) is available that shows how to interface the Smartlogic IP cores with GStreamer

• With this example design it is very easy to understand the basic design principles and to build new custom applications.

### **Install the following packages**

sudo apt-get install libgstreamer1.0-dev sudo apt-get install gstreamer1.0-plugins-bad sudo apt-get install gstreamer1.0-plugins-ugly sudo apt-get install gstreamer1.0-libav sudo apt-get install gstreamer1.0-qt5 sudo apt-get install libgstreamer-plugins-base1.0-dev sudo apt-get install libgstreamer-plugins-bad1.0-dev sudo apt-get install gstreamer1.0-plugins-base sudo apt-get install gstreamer1.0-plugins-good sudo apt-get install gstreamer1.0-tools sudo apt-get install gstreamer1.0-x sudo apt-get install gstreamer1.0-alsa sudo apt-get install gstreamer1.0-gl sudo apt-get install gstreamer1.0-gtk3 sudo apt-get install gstreamer1.0-pulseaudio

### **Gstreamer can be downloaded for Windows from :<https://gstreamer.freedesktop.org/>**

The user has the choice to install MSVC or MINGW based versions of the Gstreamer framework

In any case make sure to do the following:

Install the runtime first and select the "custom" install

Select all modules manually and set to "install entire feature on local disc"

After the runtime install the development part of the framework in the same way (custom install)

After successful installation check the following:

The environment variable GSTREAMER\_1\_0\_ROOT\_X86\_64 must point to the selected folder from the custom install

Add %GSTREAMER 1 0 ROOT X86 64%\bin to your path variable

You can check your gstreamer installation by typing in a windows console

 gst-launch-1.0 -v videotestsrc ! autovideosink or gst-inspect-1.0 videotestsrc

If this succeeds, your Gstreamer installation was successful

## **Currently the following limitations (as of February 2024) are known:**

- Linux : Trying to allocate data buffers greater than 4 MB without using hugepages and without CMA enabled will result in a segmentation fault. Solution : Use hugepages instead or enable CMA support
- The user has to take care, that a DB is only returned one time back to the UML via upstream\_channel\_release\_RX\_buffer. If upstream\_channel\_release\_RX\_buffer is called multiple times in a row, data corruption will occur.